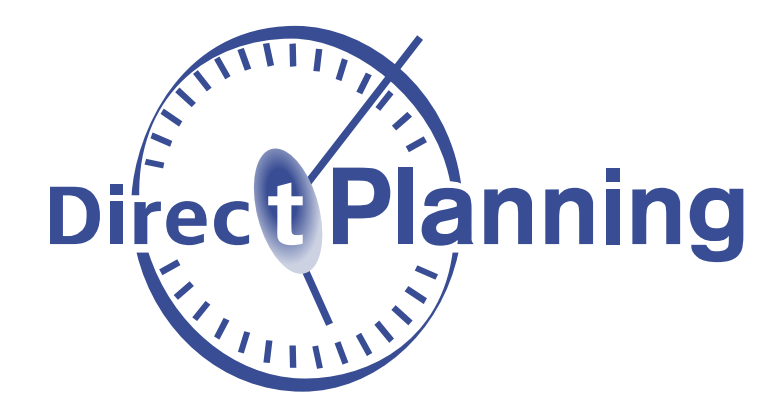

# **Direct Planning**

Quoi de neuf dans Direct Planning 3.7 ?

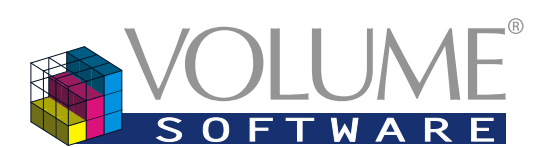

4 Rue Albert Dennery - BP 2630 37026 Tours cedex 1 **France** 

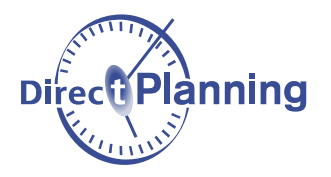

Bonjour,

Volume Software a le plaisir de vous présenter les nouveautés de Direct Planning 3.7.

Bonne lecture !

## **Sommaire**

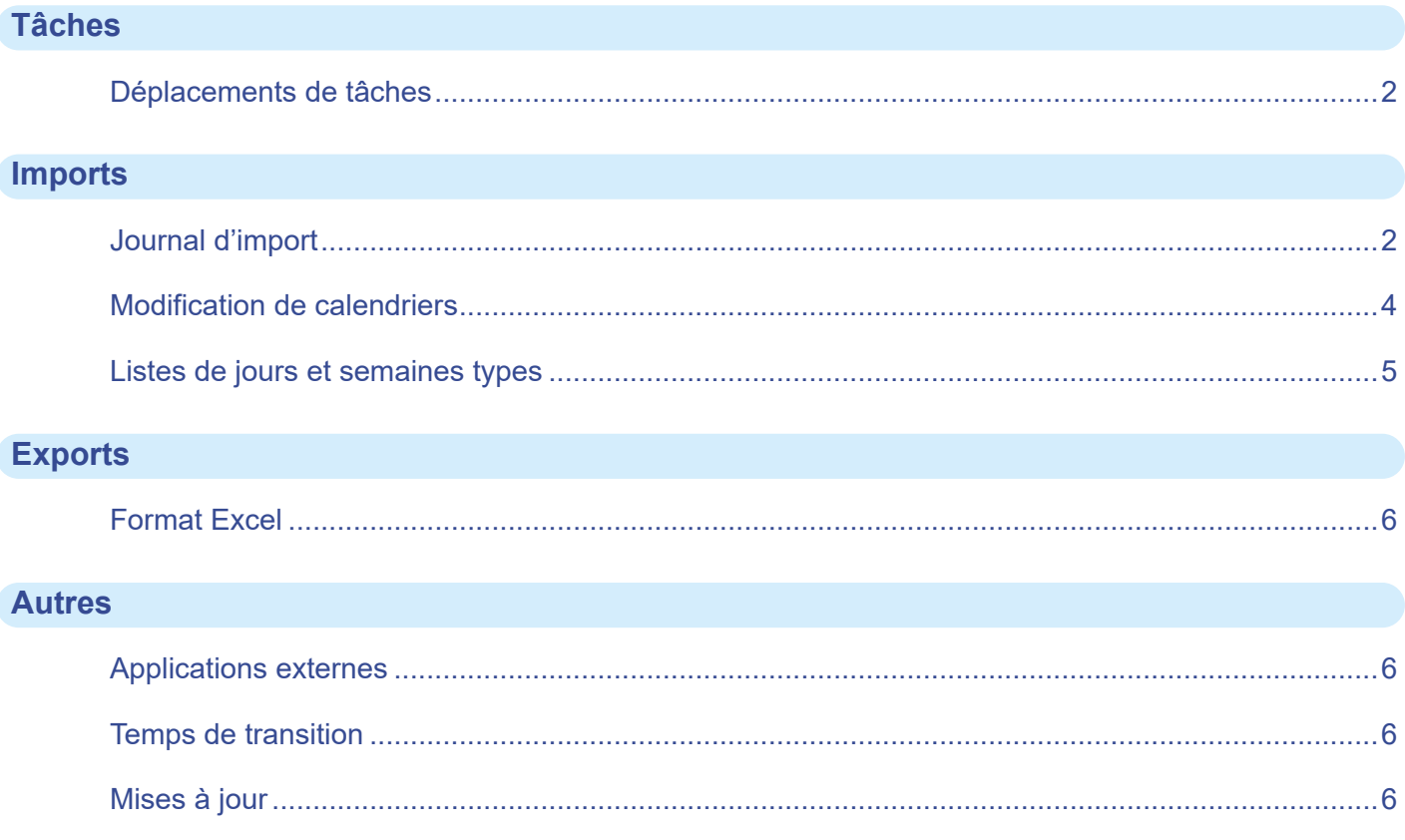

<span id="page-2-0"></span>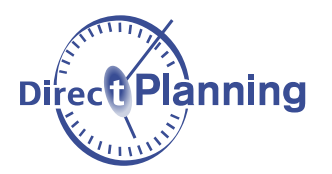

## **Tâches**

Déplacements de tâches

Lors du déplacement d'une tâche à la souris, en bordure d'écran, nous avons supprimé le "recentrage" sur la tâche à l'issue du déplacement.

## **Imports**

Journal d'import

A l'issue d'un import, en cas d'erreur ou d'avertissement, Direct Planning vous donne la possibilité d'ouvrir le journal de l'import :

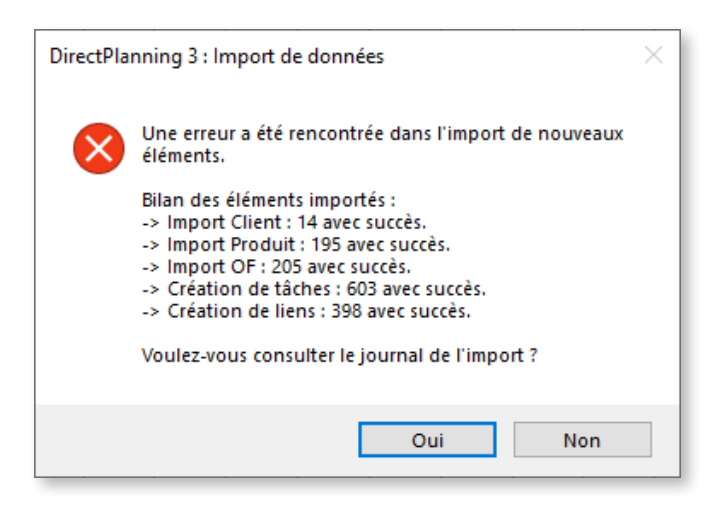

Repensé pour être plus compact, il s'affiche désormais dans une fenêtre intégrée à Direct Planning. Dans le journal, les avertissements en jaune et les erreurs en rouge sont désormais plus visibles :

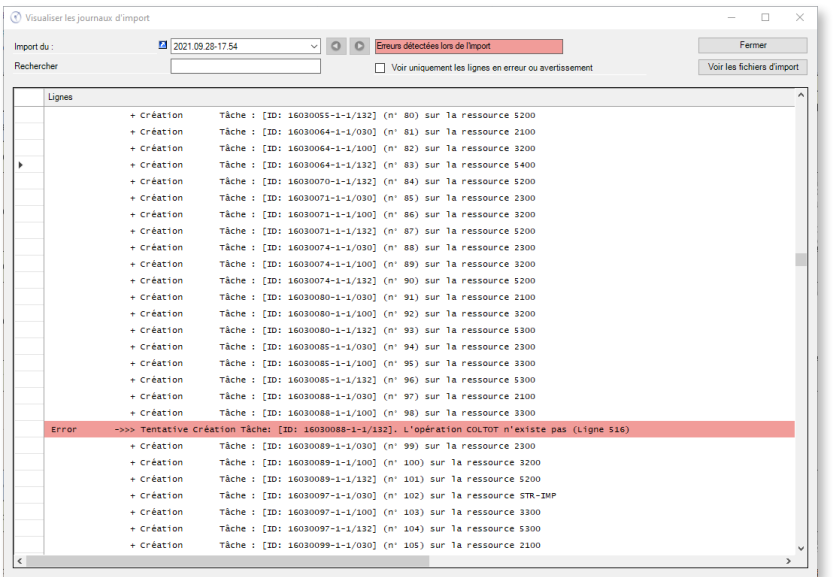

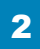

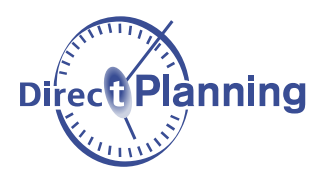

Un filtre rapide permet de ne visualiser que les avertissements ou erreurs :

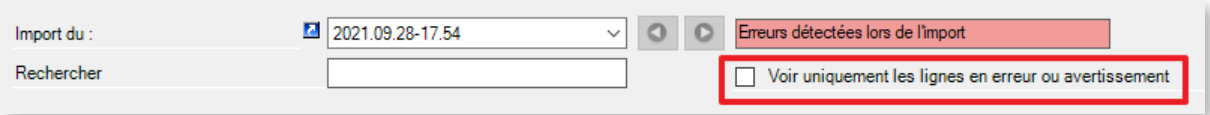

Le champ de recherche vous permet de trouver rapidement un élément dans le journal de log. On pourra par exemple rechercher toutes les lignes d'import associées à un numéro d'OF :

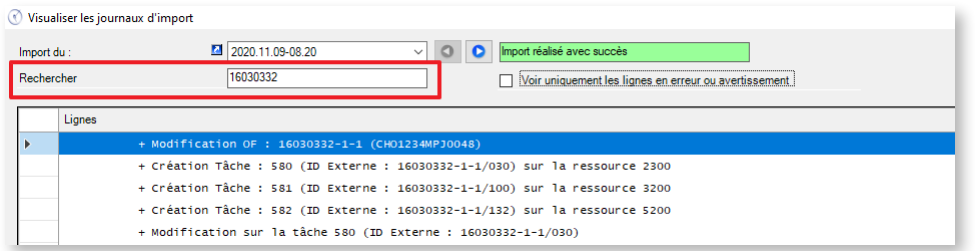

Ce journal de log vous donne également accès à la liste des fichiers d'import, de manière à visualiser rapidement leur contenu :

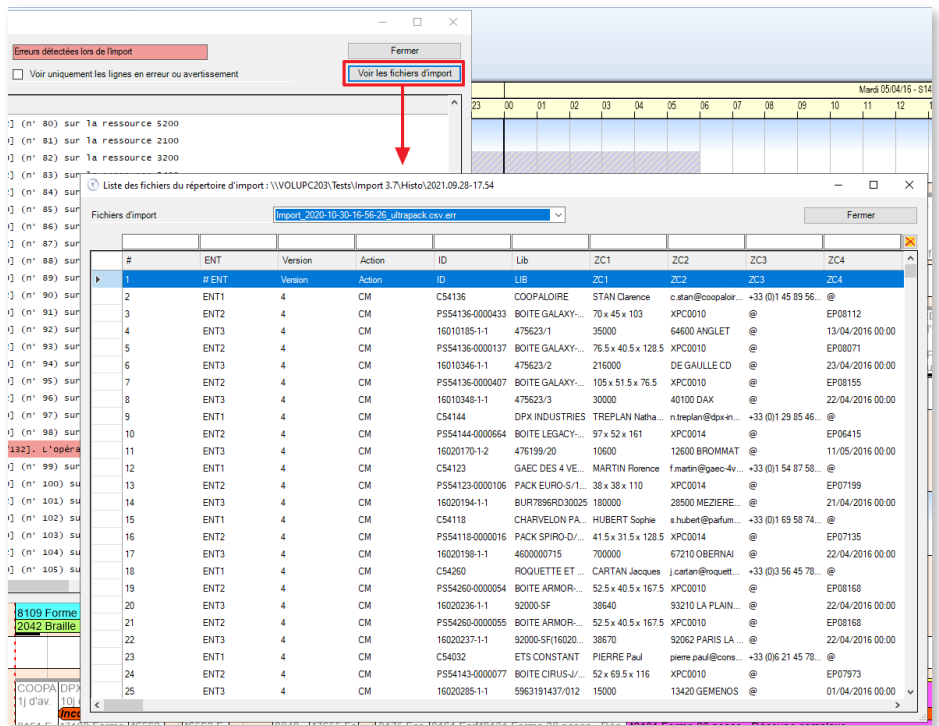

Vous pourrez également naviguer rapidement vers les journaux de log des imports précédents :

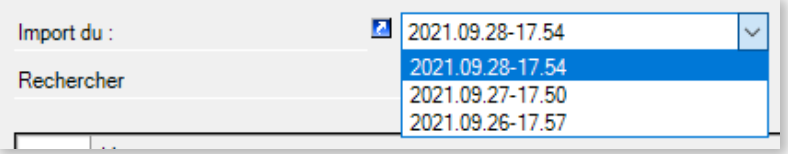

<span id="page-4-0"></span>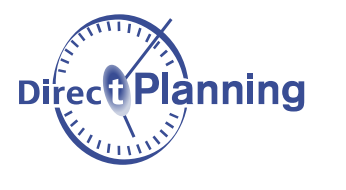

Modification de calendriers

De la même façon que vous modifiez vos calendriers machine de manière dynamique, en associant des jours et/ou des semaines types à des semaines et journées données, vous pouvez maintenant réaliser ces opérations via les commandes d'import suivantes :

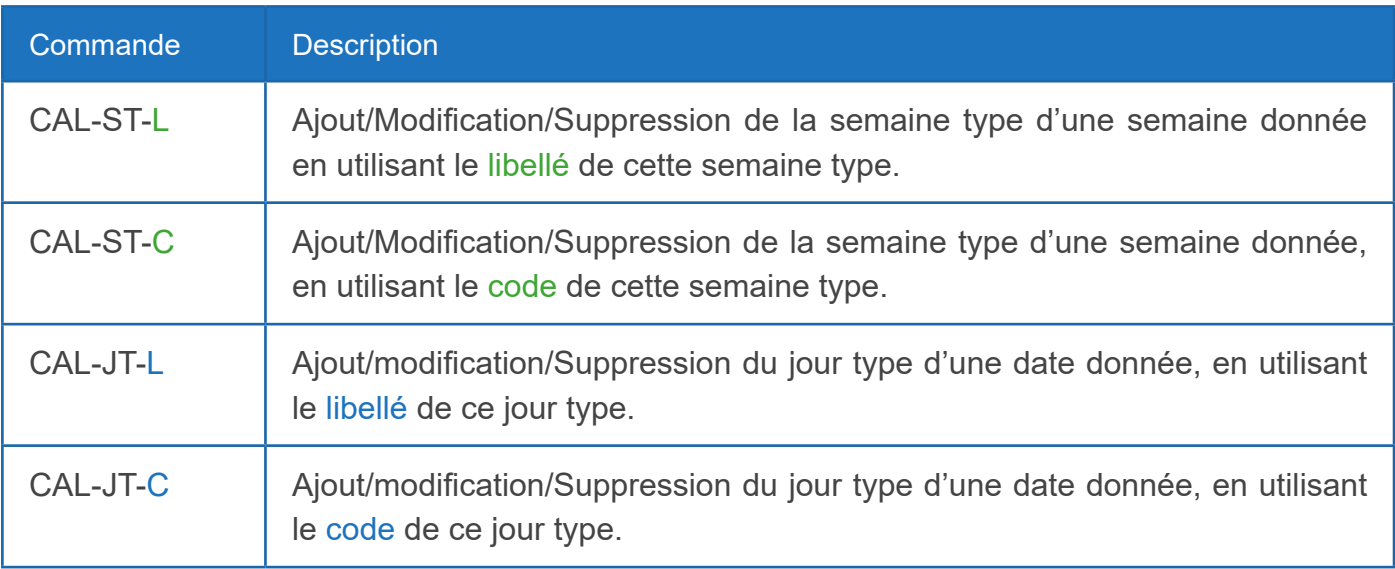

Exemple de modification de la semaine type via le libellé (commande CAL-ST-L) :

• Avant l'import : Sur la machine 2100, la semaine type affectée à la semaine 12 est la semaine "2x8 Sem paires"

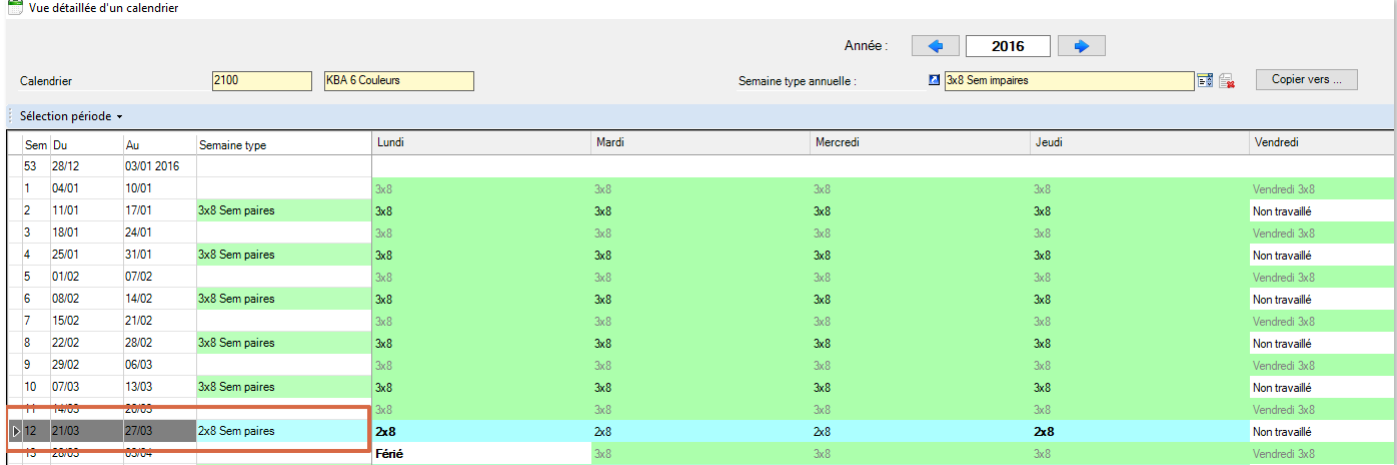

Le fichier d'import va modifier cette semaine en exécutant la commande suivante :

# TASK; Version; Action; ID MACHINE; DATE; CODE CAL-ST-L; 4; CM; 2100; 21/03/2016; 3x8 Sem paires

Syntaxe : Tâche ; Version, Action, Code machine, 1er jour de la semaine, libellé de la nouvelle semaine type

<span id="page-5-0"></span>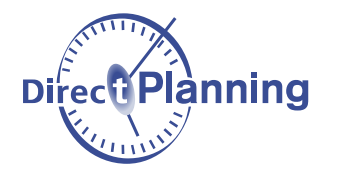

L'import suivant confirme la prise en compte de la commande :

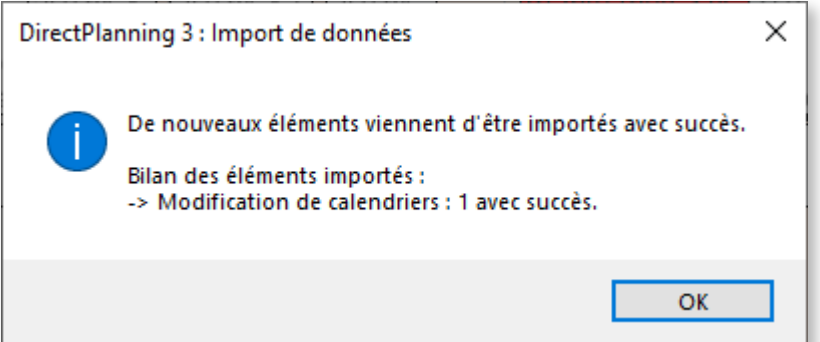

• Résultat : La semaine type de la semaine 12 est désormais la semaine "3x8 Sem paires"

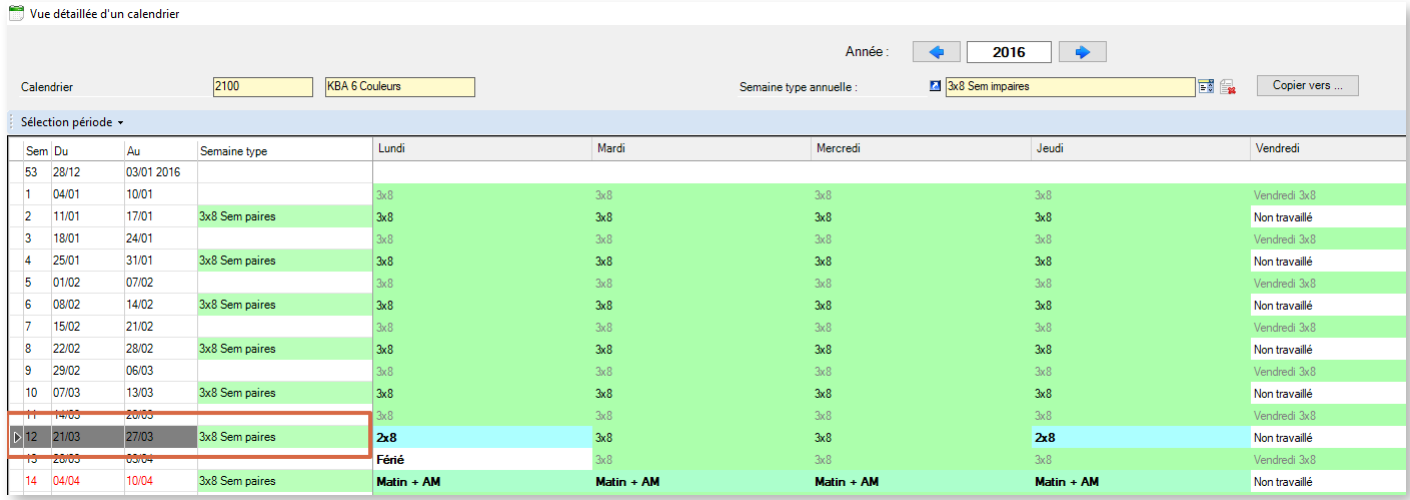

#### **Remarques**

- Comme lors d'une modification manuelle de la semaine type, les jours imposés ne sont pas affectés par cette commande (le lundi et le jeudi de la semaine 12 dans l'exemple ci-dessus)
- De même, la semaine type annuelle et les jours fériés ne sont pas affectés, leur paramétrage étant à définir une fois pour l'ensemble de l'année.

#### Listes de jours et semaines types

Dans les listes des jours types et des semaines types, la colonne "code" a été ajoutée, notamment pour permettre d'importer des affectations de jours/semaines types via leur code.

<span id="page-6-0"></span>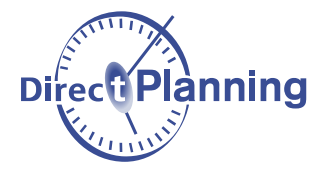

## **Exports**

### Format Excel

Les exports Excel sont désormais réalisés nativement au format XLSX. Il est également possible de réaliser un export Excel sur un poste où Excel n'est pas installé.

## **Autres**

Applications externes

Les lancements d'applications externes introduits dans la version précédente sont désormais accessibles depuis un clic droit sur une tâche.

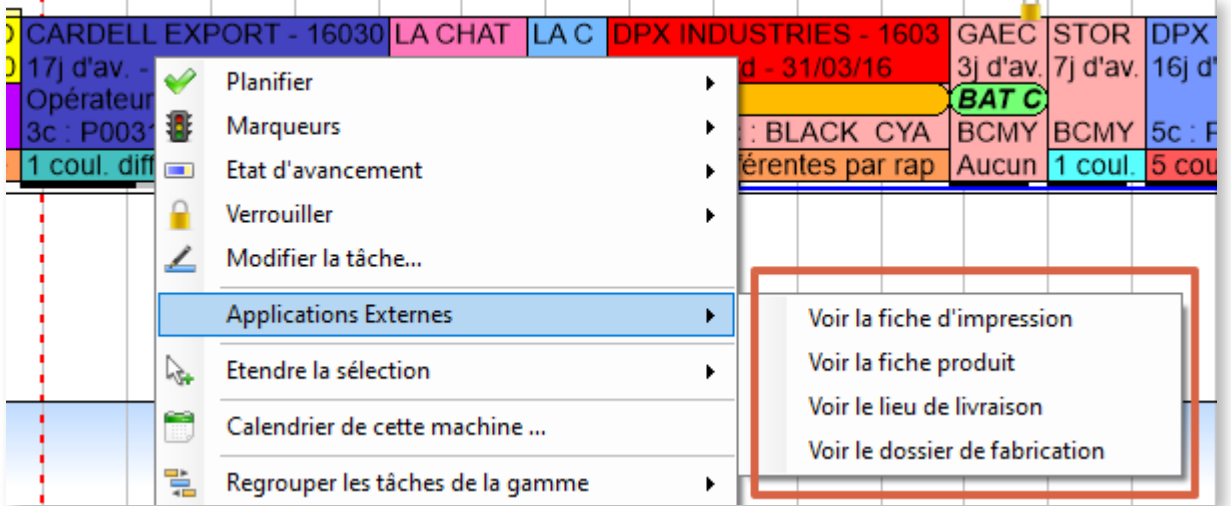

#### Temps de transition

Comme annoncé précédemment, l'ancienne fonctionnalité dépréciée nommée "temps de transition" a été maintenant définitivement supprimée.

#### Mises à jour

Suite à une mise à jour, les nouveautés de la version s'affichent désormais lors du lancement de Direct Planning.